# **ADVENTURE\_TriPatch**

**Automatic generation of triangular surface patches from IGES data** 

Version: 1.X

**User's Manual** 

**March 1, 2002 ADVENTURE Project**

# **Contents**

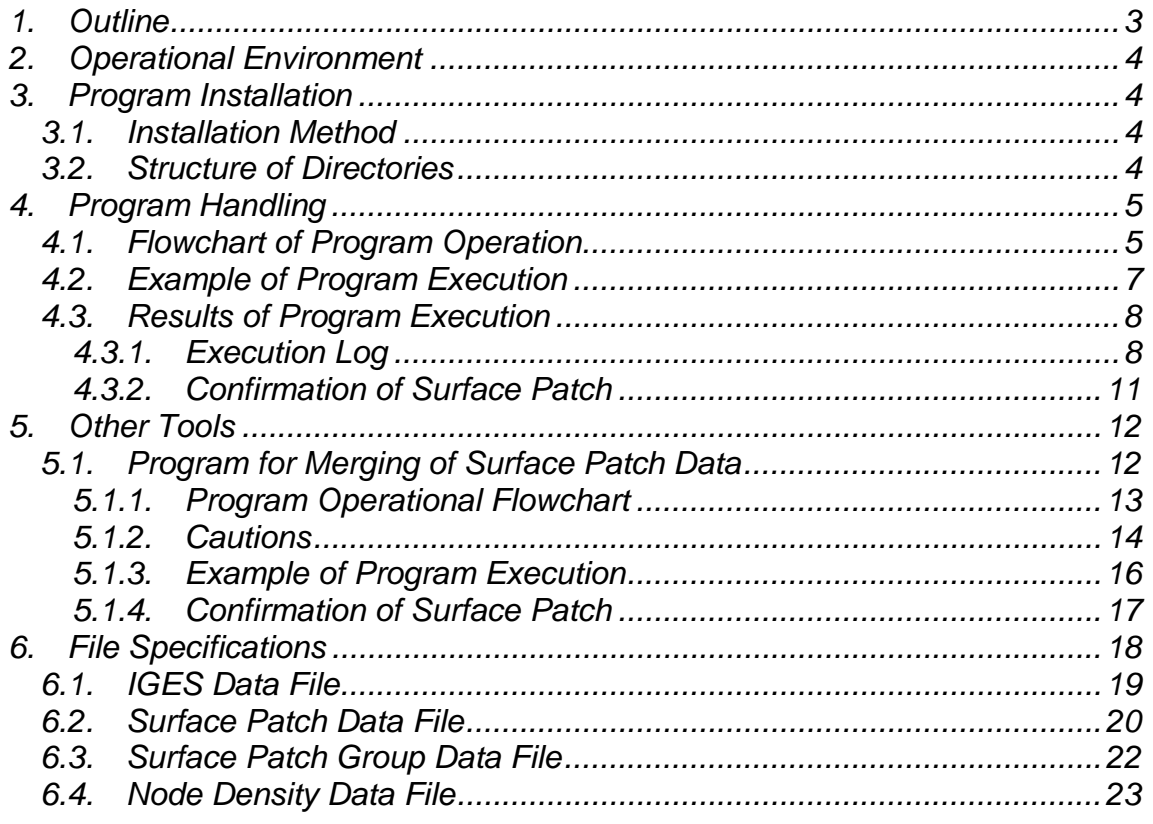

# *1. Outline*

ADVENTURE\_TriPatch is a program for automatic generation of triangular surface patches from the IGES solid model data [corresponding curved surface is the Non Uniform Rational B-Spline (NURBS) Surface]. Created data of triangular surface patches are stored in the following files.

- (1). Surface patch data file (file extension: .pcm). This file contains information about coordinates and connectivity of surface patches.
- (2). Surface patch VRML file (file extension: .wrl). This file contains the surface patch data in the VRML format.
- (3). Surface patch group data file (file extension: .pcg ). This file contains the data on grouped surface patches.

A tool program for merging of surface patches (mrpach Ver.  $\beta$ ) is provided in the ADVENTURE\_TriPatch package (see Chapter 5 for details).

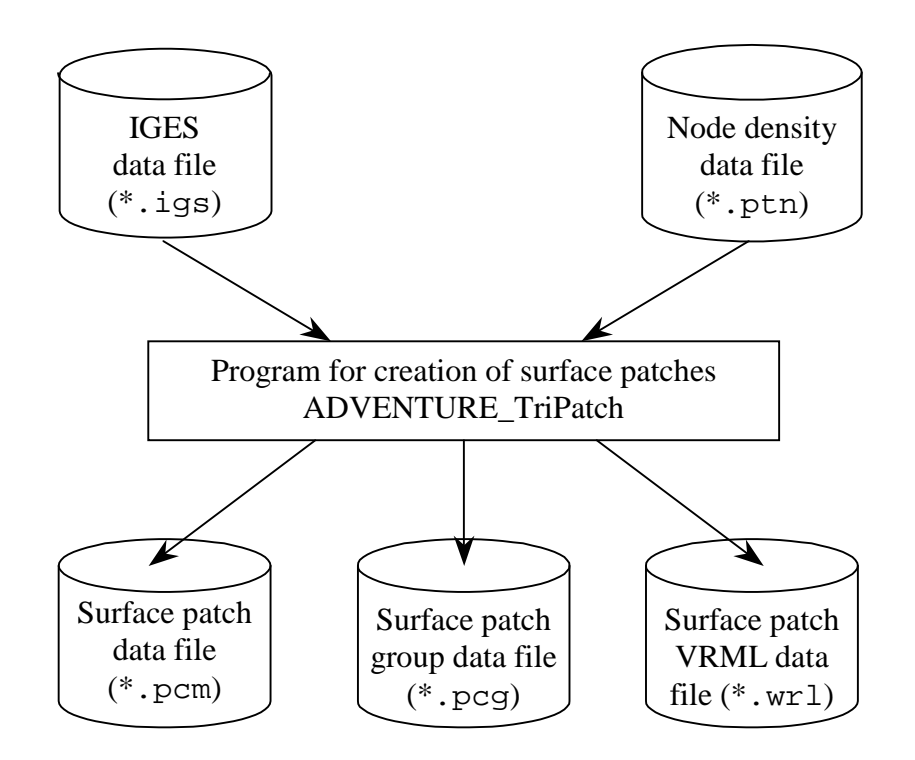

*Data Processed by ADVENTURE\_TriPatch* 

# *2. Operational Environment*

ADVENTURE\_TriPatch operates in the following environment.

- Operating System:UNIX or Linux
- Required Compiler:  $g++$  (Ver. 2.8.1 or higher)

# *3. Program Installation*

### *3.1. Installation Method*

Extract the module from the **tar+gz** form, and install the programs according to the contents of **INSTALL** file, located in the top directory.

### *3.2. Structure of Directories*

Reference README.eucJP in the top directory.

# *4. Program Handling*

# *4.1. Flowchart of Program Operation*

The execution flow of the program is shown below.

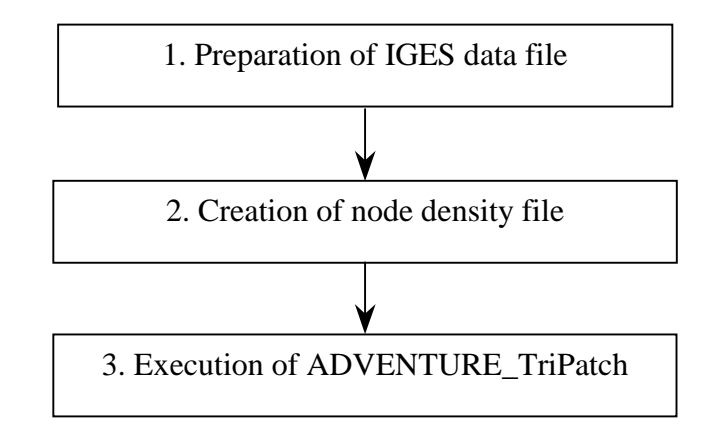

1. Preparation of IGES data file.

Refer t Refer to Chapter *6.1* "*IGES data file*" for entity limitations of the IGES format.

Convert the file into the DOS UNIX format when you make IGES file on Microsoft Windows environment.

The file extension should be **.igs**.

2. Creation of node density file.

The node density file can be created according to Chapter *6.4 "Node density data file".*

The file extension should be **.ptn**.

3. Execution of ADVENTURE\_TriPatch. The following command can be used to execute the program:

ADVENTURE\_TriPatch *[Name of IGES data file] [Name of node density data file]* 

#### *Notes*

- 1. The filenames of IGES data and node density data should be specified without file extensions.
- 2. To create the surface patch data file using old format with file extension \*.pch (not  $*$ , pcm), add the option  $--$ out pch form after the name of node density data file.

#### ADVENTURE SYSTEM

## *4.2. Example of Program Execution*

An example of ADVENTURE\_TriPatch execution is shown here using the sample data files *adventure\_manual\_data01.igs* and *adventure\_manual\_data01.ptn*, which are stored in the subdirectory *sample\_data*.

% ADVENTURE\_TriPatch *adventure\_manual\_data01 adventure\_manual\_data01*

The shape of the sample model is shown below.

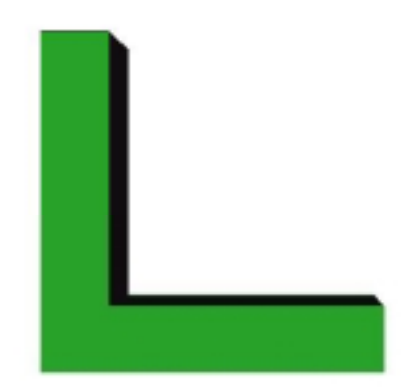

### *4.3. Results of Program Execution*

The following two items will be explained in this chapter:

- (1). Execution log (the messages displayed on the screen during program execution).
- (2). Confirmation of surface patch.

A method to confirm the surface patch created after execution of the program.

#### *4.3.1. Execution Log*

The following execution log was created during execution using the sample data *adventure\_manual\_data01.igs* and *adventure\_manual\_data01.ptn*.

*Execution log*

Start message of surface patch making program.

```
--------------------------------------------
    triangular patch generator
--- (IGES ver5.3 --> triangular patch) ---
--------------------------------------------
```
The number of the entities contained in IGES data is outputted.

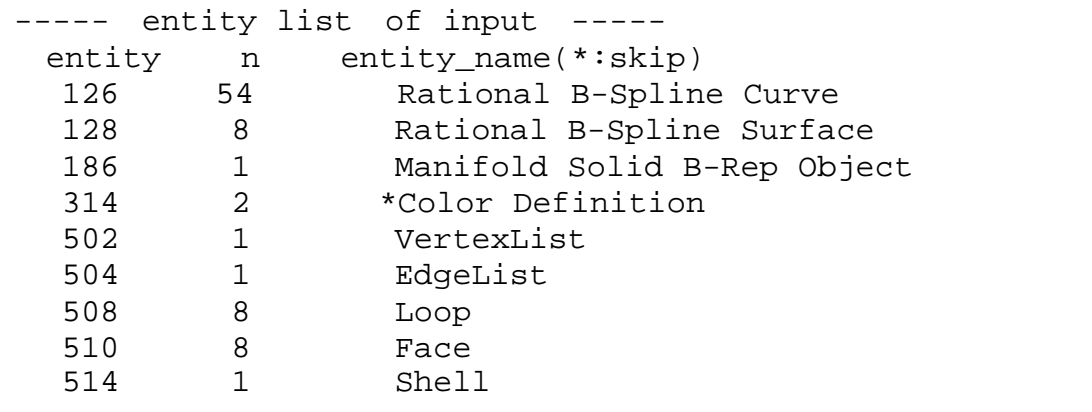

Here, the column **entity** shows the number of entity, the column **n** shows the number of entities, and the column **entity** name shows the names of entities.

If there is an entity, which is not supported, the symbol "\*" will be displayed in the column entity\_name. In the above-mentioned example, the entity related to color is displayed with the symbol "\*". Since the information about colors is not needed to create the surface patch, this sample can be executed without any troubles.

```
--- report of CAD data required for mesh creation ---
data type --> solid
minimum edge length -- 9.746596e+00( edge number = 1)
```
The massage data type--> solid shows that the input data are of "solid" type. If the input data for solid are not of the "solid" type, the surface patch will not be created. The minimum edge length shows the shortest length of edge in the IGES data. If there are big differences in the base node intervals of the node density data, distorted triangles can be occasionally made. In this case, the values will be printed out for reference.

```
base edge length = 2.500000e+00pattern--->Line
densityStrength = 2.500000e+00
densityRange = 2.000000e+01position1 = ( -6.152538e+01, 8.132398e+00, 0.000000e+00 )
position2 = ( -6.152538e+01, 8.132398e+00, 1.000000e+01 )
```
Contents of an input file with node density data are shown .

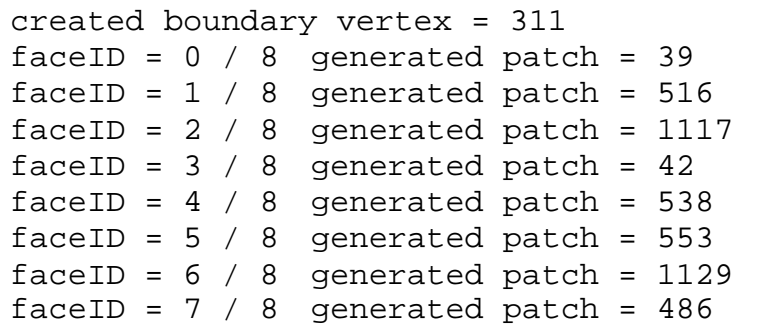

In this case, the CAD model has eight surfaces, which numbers are shown depending on the surface patch. The denominator of  $0/8$  shows the total number of the surfaces, and the numerator shows the number of the current surface (starts from 0).

```
--- patch generator normally ended ---
created vertex = 2212
created triangular patch = 4420
```
The message **--- patch generator normally ended ---** shows that the surface patch creation is ended normally.

The message **--- err patch generator abnormally ended---** is displayed when the surface patch creation is failed.

The message **created vertex** shows the number of the vertices.

The message **created triangular patch** shows the number of triangular patches.

```
-----------------
--- check ---
------------------
~~~~Omitted~~~~~~~
------ TOPOLOGY CHECK ------
~~~~Omitted~~~~~~~
output mode is solid
```
The message output mode is solid means that the topology check is finished normally (no errors). In case of errors, the following message is printed out: **--- err out put mode is un solid---.**

The program message of starting the corrections of normal vectors is shown below. Corrections are made in a way to direct the normal vectors of surface patches into the body.

-------------------------------------------------- --- repair normal vector of triangular patch --- -------------------------------------------------- ~~~~~~Omitted~~~~~

### *4.3.2. Confirmation of Surface Patch*

After execution of ADVENTURE\_TriPatch, the surface patches are saved in the VRML-format file. The data can be displayed using any VRML browser (VRML format Ver. 1.0).

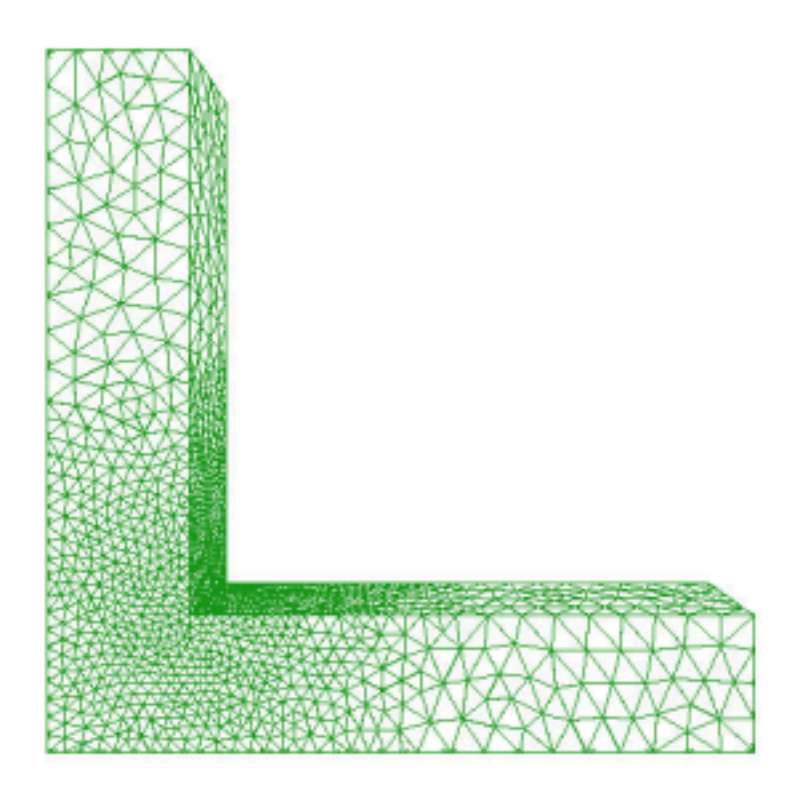

*Fig. 4-1. Sample Data Displayed by VRML Browser* 

# *5. Other Tools*

A tool program for merging of surface patches (mrpach Ver.  $\beta$ ) is provided with the ADVENTURE\_TriPatch module. This chapter provides brief information about handling of the program.

### *5.1. Program for Merging of Surface Patch Data*

The program mrpach is used to merge the surface patch data. mrpach reprocess 2 sets of surface patch data files and surface patch group data files and create 1 set of the surface patch data file and the surface patch group data file for multi-material finite element analysis model.

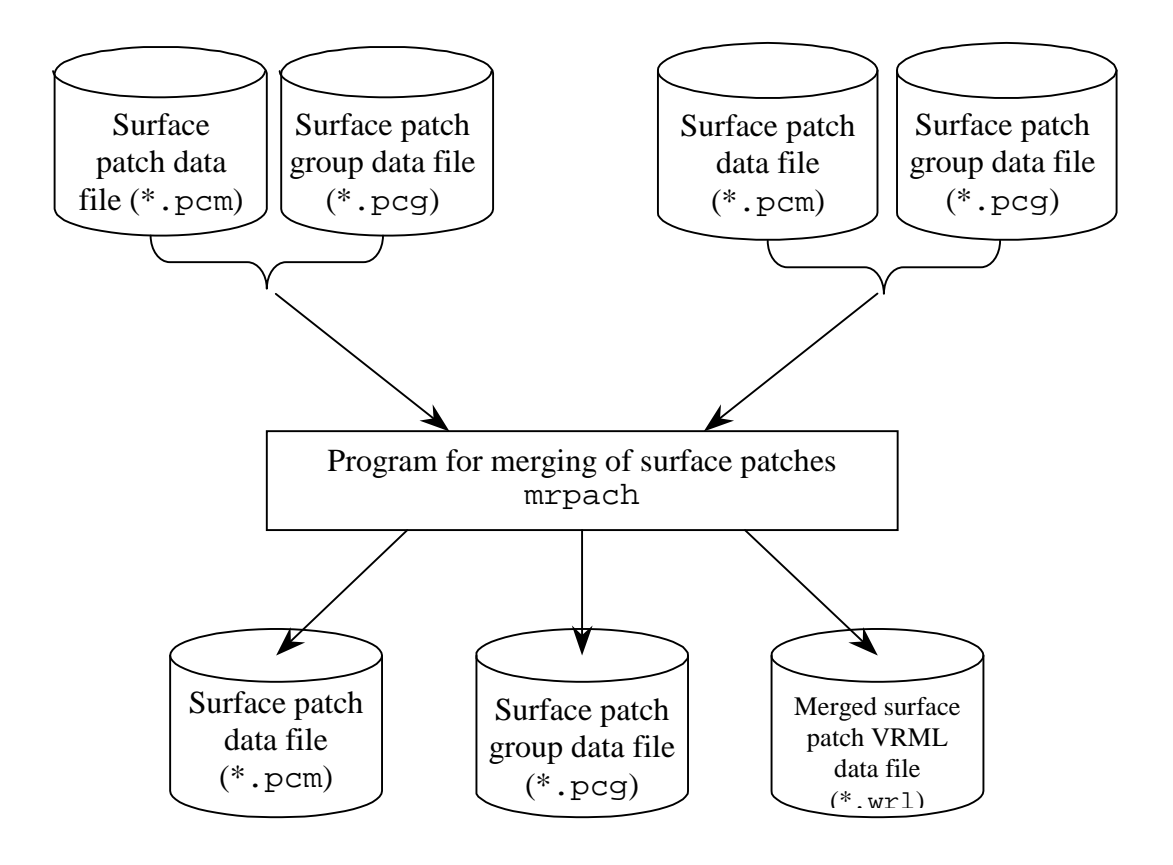

### *5.1.1. Program Operational Flowchart*

The flow of program execution is shown below.

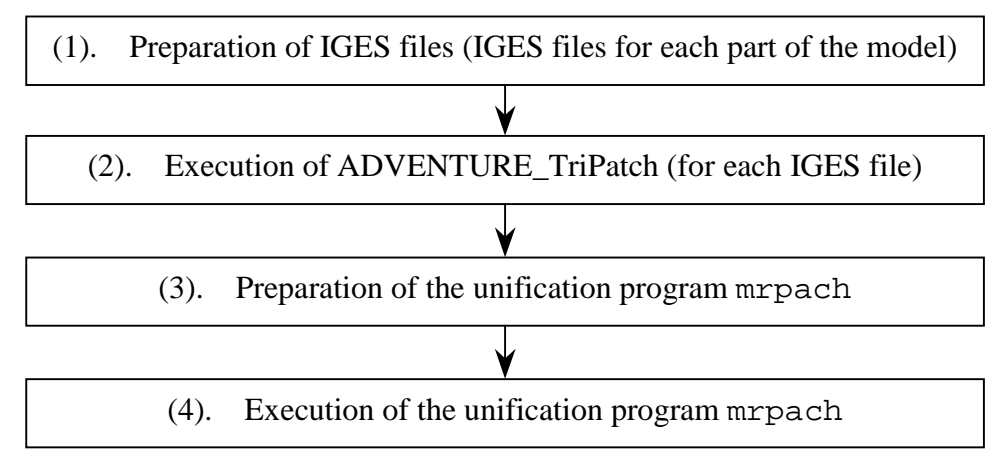

- (1). Preparation of IGES files. The IGES files, which can be used for multi-material model, should be created taken into account the precautions provided in *Paragraph 5.1.2*. One IGES file should contain information on one part (a single entire body) of the multi-material model.
- (2). Execution of ADVENTURE\_TriPatch. ADVENTURE\_TriPatch reprocesses a number of IGES files created at the first step (as it was mentioned in *Chapter 4*). Each set of files is reprocessed separately using utmost same node density. The following files are created:
	- Surface patch data file (file extension:  $* . \text{pcm}$ )
	- Surface patch group data file (file extension:  $*.\text{pcq}$ )
- (3). Preparation of mrpach. Refer to *Paragraph 5.1.2* for precautions about execution of mrpach.
- (4). Execution of the merge program mrpach. The execution command is

mrpach *Domain\_A.pcm Domain\_A.pcg Domain\_B.pcm Domain\_B.pcg -o Result\_file.pcm –g Result\_file.pcg –v Result\_file.wrl* 

where *Domain\_A.pcm* and *Domain\_A.pcg* are the filenames of the 1<sup>st</sup> dataset, *Domain\_B.pcm* and *Domain\_B.pcg* are the filenames of the 2<sup>nd</sup> dataset, *Result\_file.pcm* and *Result\_file.pcg* are the filenames of the merged dataset, *Result file.wrl* is the filename of results in VRML format, which can be used for confirmation of the data,

*-o* is used to specify the name of surface patch data file,

*-g* is used to specify the name of the surface group data file,

*-v is used to specify the name of output file in VRML format.*

In some cases, if there is a small gap between *Domain\_A* and *Domain\_B*, the merging process ends up with errors. In this case, try to use the option "*–d* value" to set a distance (a gap) between domains. Default value is 1.0e-5.

#### *5.1.2. Cautions*

#### *1. Cautions for preparation of CAD data*

Before you execute the program for surface patch merging, it is recommended to prepare the CAD data taken into account the cautions listed below.

- 1). Make the gap (distance) between *Domain\_A* and *Domain\_B* as small as possible (Case 1). The best is a model without gaps.
- 2). Avoid to have curved boundary surfaces between *Domain\_A* and *Domain\_B* (Case 2).
- 3). Make the boundary surface between *Domain\_A* and *Domain\_B* of the same shape and topology (Case 3).
- 4). Prevent intersection between *Domain\_A* and *Domain\_B* (Case 4).

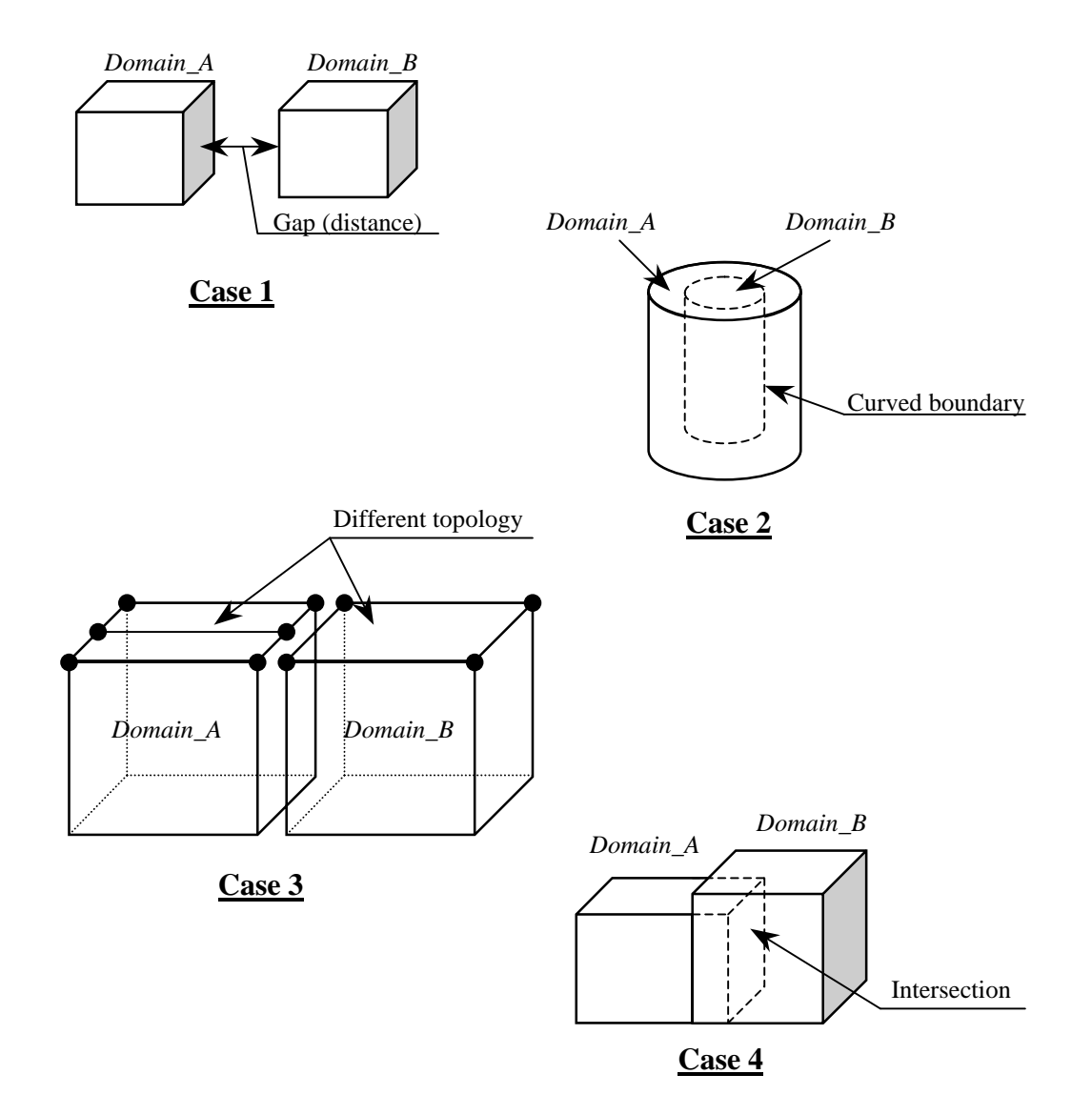

#### *2. Cautions for merging of the surface patch data*

Before you execute the program for surface patch merging, check your data taken into account the cautions listed below.

- 1). Set the same (or as close as possible) node densities when making the surface patches of *Domain\_A* and *Domain\_B*.
- 2). Note that it is possible to merge only the surface patches of neighboring domains. If you need to merge surface patches of several domains, merge the neighboring domains sequentially by pairs. For example, if you have surface patches of *Domain\_A*, *Domain\_B*, and *Domain\_C*:
	- a). Execute the program mrpach to merge the surface patches of *Domain\_A* and *Domain\_B*.
	- b). Execute the program mrpach to merge the surface patches of *Domain\_C* with the merged surface patches of *Domain\_A+Domain\_B*.

As it is shown in the following figure, the surface patches of *Domain\_C* cannot be directly merged with the surface patches of *Domain\_A*.

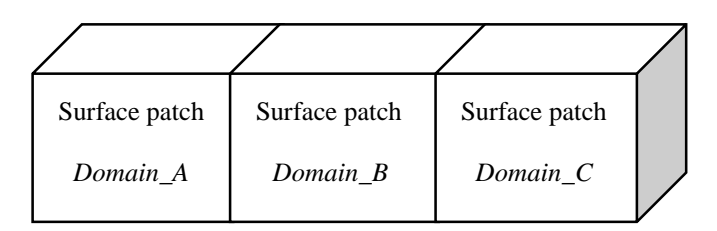

### *5.1.3. Example of Program Execution*

The merging of surface patches using mrpach will be demonstrated on the sample data supplied with ADVENTURE TriPatch. The files are located in the subdirectory *sample\_data*.

Step 1. Here, 2 sets of files are used for ADVENTURE\_TriPatch input.

1st set: *adv\_mat\_sample01.igs* and *adv\_mat\_sample01.ptn* 

2nd set: *adv\_mat\_sample02.igs* and *adv\_mat\_sample02.ptn* 

Reprocessing of the data by ADVENTURE\_TriPatch resulted in creation of 2 datasets:

1st set: *mat\_in01.pcm* and *mat\_in01.pcg*  2nd set: *mat\_in02.pcm* and *mat\_in02.pcg*

Step 2. The obtained results are reprocessed using the program mrpach.

**% mrpach** mat in01.pcm mat in01.pcg mat in02.pcm mat in02.pcg  $-\sigma$ *merge.pcm –g merge.pcg –v merge.wrl*

The results are saved as *merge.pcm, merge.pcg* and *merge.wrl*. The model can be confirmed using the file *merge.wrl*. The resultant model is shown in the following figure.

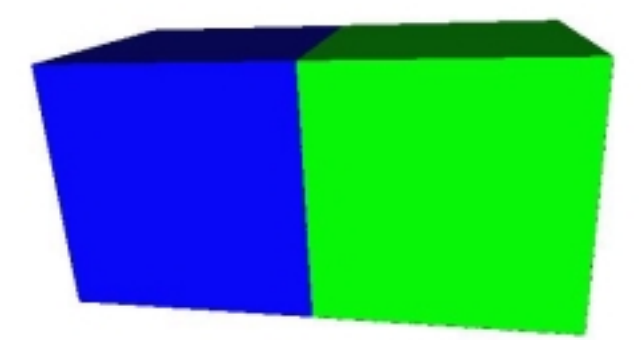

### *5.1.4. Confirmation of Surface Patches*

After execution of mrpach, the merged surface patches can be confirmed using any available VRML file viewer (VRML format Ver. 1.0).

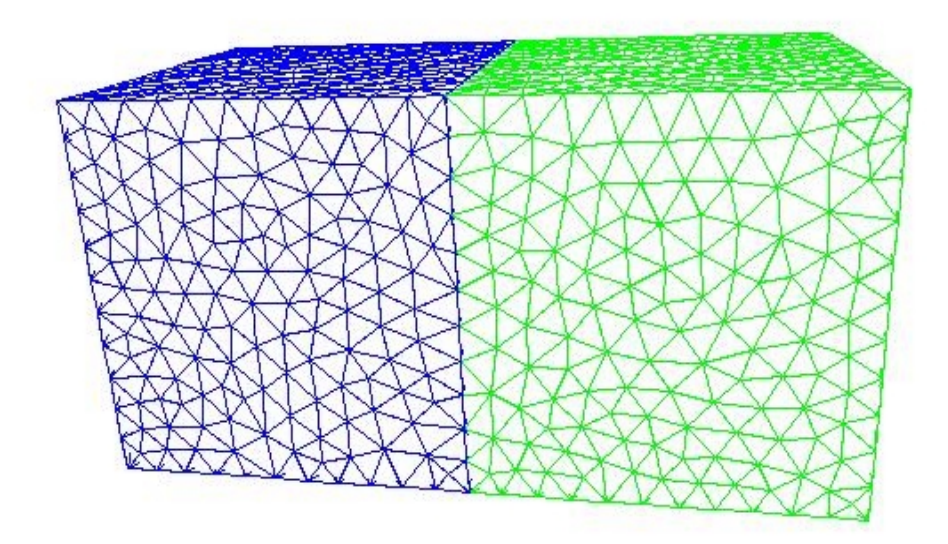

*Fig. 5-1. Sample Data Displayed by VRML File Viewer* 

# *6. File Specifications*

The files used by ADVENTURE\_TriPatch are shown in the following table.

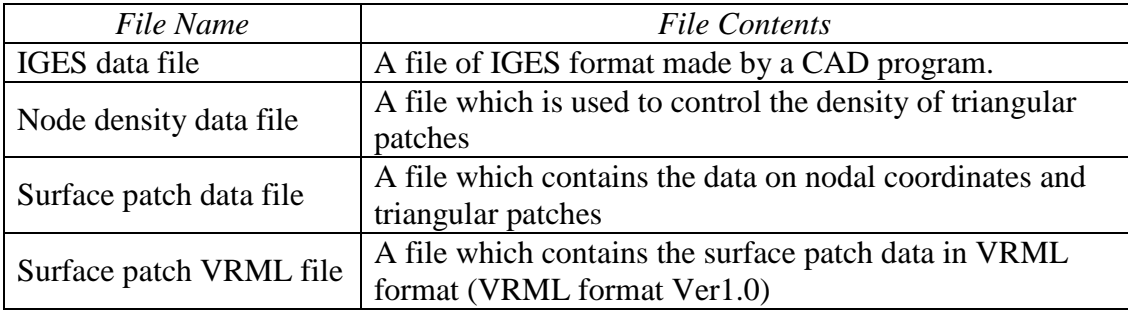

# *6.1. IGES Data File*

- 1). IGES is based on Ver. 5.3 specifications. (ASCII format).
- 2). This program is matched with a solid model of NURBS (Non Uniform Rational B-Spline Surface). The entity number 186 is shown if the IGES data are made from a solid model. The program generates an error if the entity number 186 does not exist.
- 3). This program can use IGES files created by the following CAD programs. a). *I-DEAS MasterSerise 8*  b). *MicroCADAM V4R2*

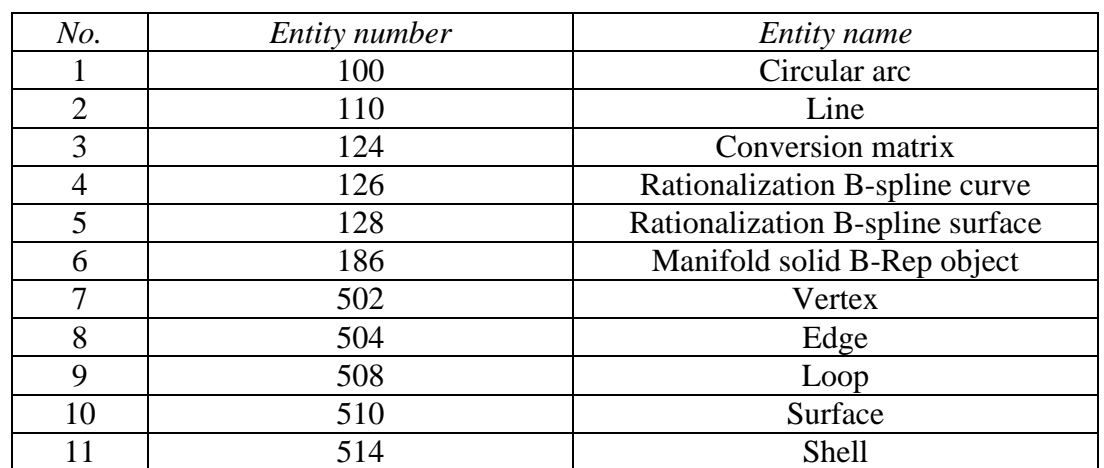

4). Possible entities are presented in the following table

## *6.2. Surface Patch Data File*

The format of surface patch data is shown below.

- The connectivity of each domain (volume) is assumed in the clockwise direction if we look at the model from the outside.
- The file extension is . pch.
- The method to display the volume's boundaries is discussed in *Section 6.1* of the current Manual.

```
NV 0 NR \leftarrow The number of vertices, a reserved number (input 0), the number of domains
x[0] y[0] z[0] \leftarrow The coordinates of vertices
x[1] y[1] z[1]x[2] y[2] z[2]
~~~~~Omitted~~~~~~
x[NV-1] y[NV-1] z[NV-1](The following block is repeated NR times)
NP0 0 0 \leftarrow The number of surface patches, a dummy number (input 0), a reserved
number (input 0)
  e1[0] e2[0] e3[0] \leftarrowThe patch connectivity data
  e1[1] e2[1] e3[1]
  e1[2] e2[2] e3[2]
~~~~~Omitted~~~~~
  e1[NP0 - 1] e2[NP0 - 1] e3[NP0 - 1]
```
An example of surface patch data is given below.

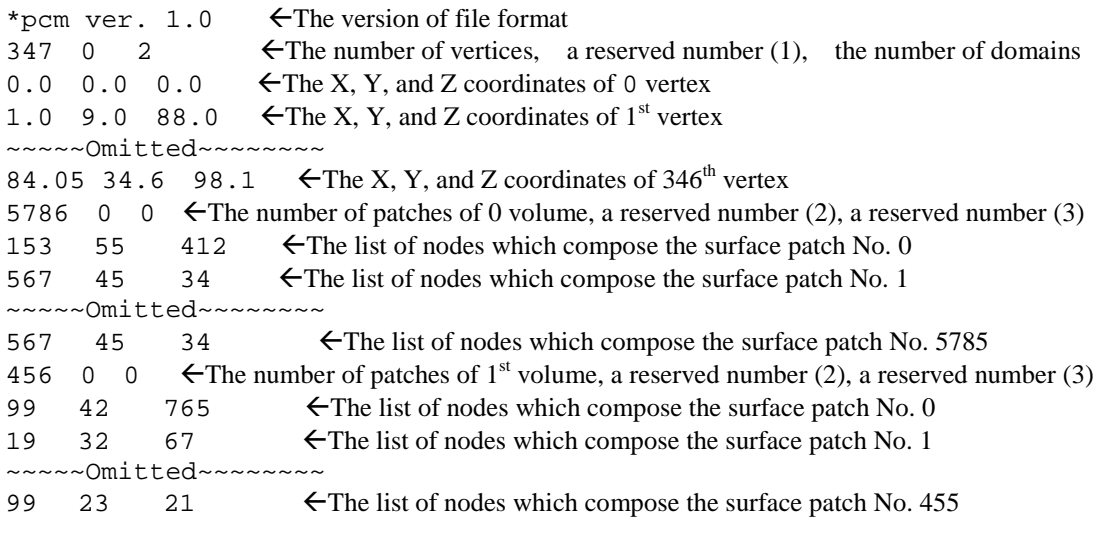

The reserved numbers (1, 2, and 3) should be specified as 0.

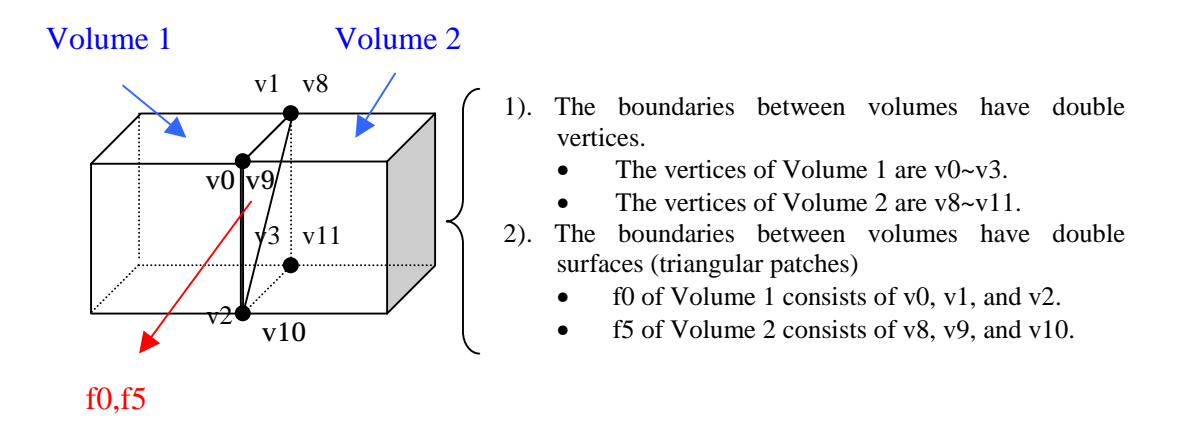

*Fig. 6-1. Representation of volume boundaries in surface patch data file* 

### *6.3. Surface Patch Group Data File*

#mainVertexInfo mainVertexN 299  $\leftarrow$  The number of Main nodes (see *Note 1*) 0  $\leftarrow$  Main node No. 0 1 Main node No. 1 ~~~~~Omitted~~~~~~~~ 10 27 ~~~~~Omitted~~~~~~~~ 2161<br>2162  $\leftarrow$  Main node No. **299-1** #edgeGroupInfo<br>edgeGroupN 305  $\leftarrow$ **The number of edge groups**  $\epsilon$  edgeGroup 2  $\epsilon$ The number of nodes which form the edge group No. 0 0  $\leftarrow$  The node No. 0 of the edge group No. 0 1  $\leftarrow$  The node No. 1 of the edge group No. 0 edgeGroup 2  $\leftarrow$  The number of nodes which form the edge group No. 1 0  $\leftarrow$  The node No. 0 of the edge group No. 1 10  $\leftarrow$  The node No. 1 of the edge group No. 1 ~~~~~Omitted~~~~~~~~ edgeGroup 2  $\leftarrow$  The number of nodes which form the edge group No. **305-1**<br>9<br>9<br>9<br>9<br>9<br>5-1 9 The node No. 0 of the edge group No. **305-1** 30 The node No. 1 of the edge group No. **305-1** #faceGroupInfo faceGroupN 8  $\leftarrow$ The number of surface groups<br>faceGroup 470  $\leftarrow$ The number of patches which for  $F$  The number of patches which form the surface group No 0 0  $\leftarrow$  The patch No. 0 of the group No. 0 1  $\leftarrow$  The patch No. 1 of the group No. 0 ~~~~~Omitted~~~~~~~~ 469  $\leftarrow$  The patch No. 470–1 of the group No. 0 ~~~~~Omitted~~~~~~~~ faceGroup 39  $\epsilon$ The number of patches which form the surface group No. 8-1 4283  $\leftarrow$  The patch No. 0 of the group No. 8-1<br>4284  $\leftarrow$  The patch No. 1 of the group No. 8-1  $\leftarrow$  The patch No. 1 of the group No. 8-1 ~~~~~Omitted~~~~~~~<br>4321 ←  $\leftarrow$  The patch No. 39-1 of the group No. 8-1

*Note 1.* The Main nodes are the nodes, which represent (specify) a shape of the model.

## *6.4. Node Density Data File*

#### *(1). Outline of node density data*

The node density data are subdivided into the base node interval and the local node density.

a). Base node interval.

The length of surface patch ridgeline is specified and the surface patch is created following this length.

b). Local node density.

The local node density is used to create a detailed surface patch of an arbitrary part of the model. The local node density has two patterns:

1). "Inverse proportion to the distance from the point", and

2). "Inverse proportion to the distance from the segment". To set the local node density, specify the density intensity parameter, the location (x, y, and z coordinates), and the applicable boundaries.

#### *(2). Example of node density application*

Applications of the node density parameter are demonstrated on examples. The patterns, the application results, and the relationships between the density and the distance are shown in *Figs.*  $6-2 \sim 6-4$ . Three patterns can be seen: one pattern of "Inverse proportion to the distance from the point" and two patterns of "Inverse proportion to the distance from the segment".

- The horizontal axis is corresponded to the distance r or  $r_1 \sim r_4$ , and the vertical axis shows the density d.
- The distance from a specified point is shown if the option is set to "Inverse" proportion to the distance from the point" and the distance from a specified segment is shown if the option is set to "Inverse proportion to the distance from the segment".
- For the cases "Inverse proportion to the distance from the point" and "Inverse" proportion to the distance from the segment", the distance and the density are in inverse proportion. However, for the pattern of "Inverse proportion to the distance from the line", the density can be controlled by the distance from the segment.

#### *Example*

The example shown in *Fig. 6-2* is corresponded to "Inverse proportion to the distance from the point". The density decreases as the distance from the point increases (the node interval grows with moving away from the point).

#### *(Notes)*

The data used for "*Example of the node density application*" are stored in the subdirectory sample\_data.

*(adventure\_manual\_data02.igs* and *adventure\_manual\_data02.ptn*)

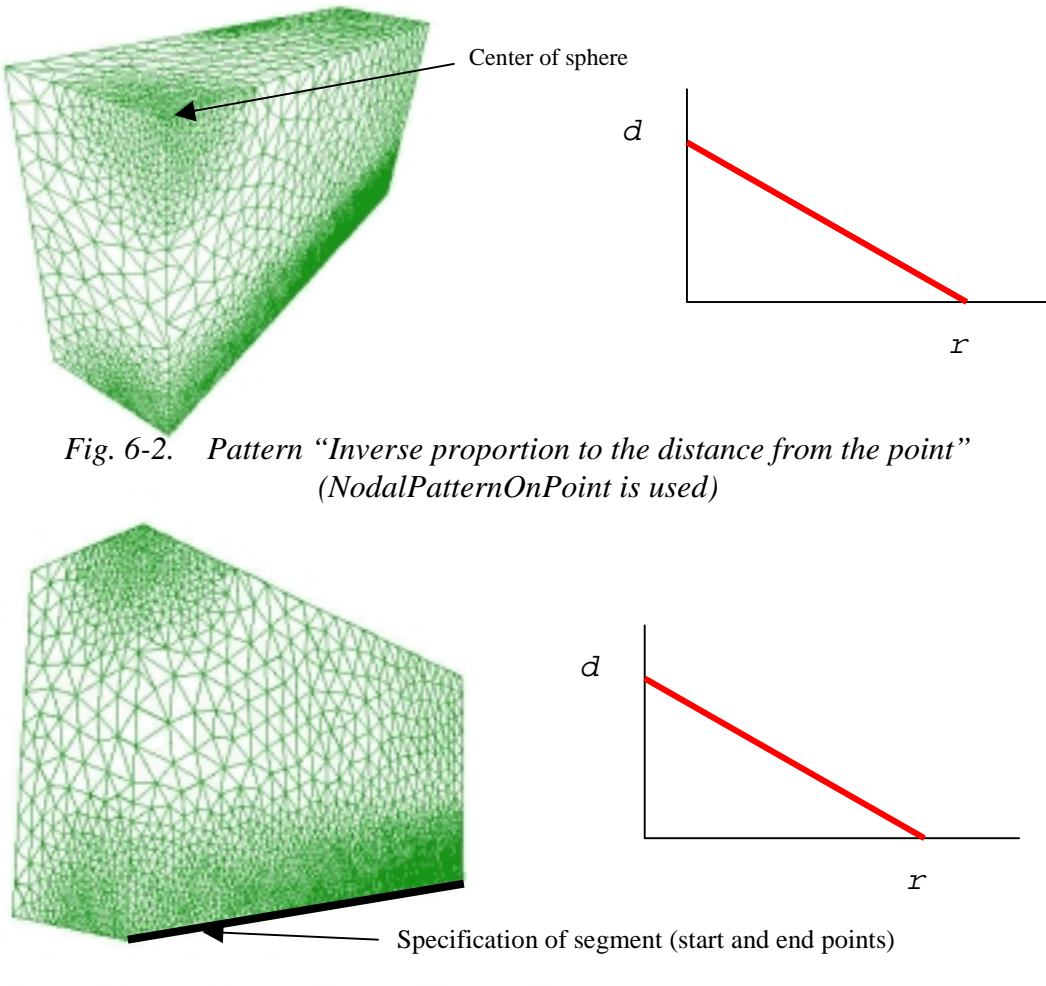

*Fig. 6-3. Pattern "Inverse proportion to the distance from the segment" (NodalPatternOnLine is used)* 

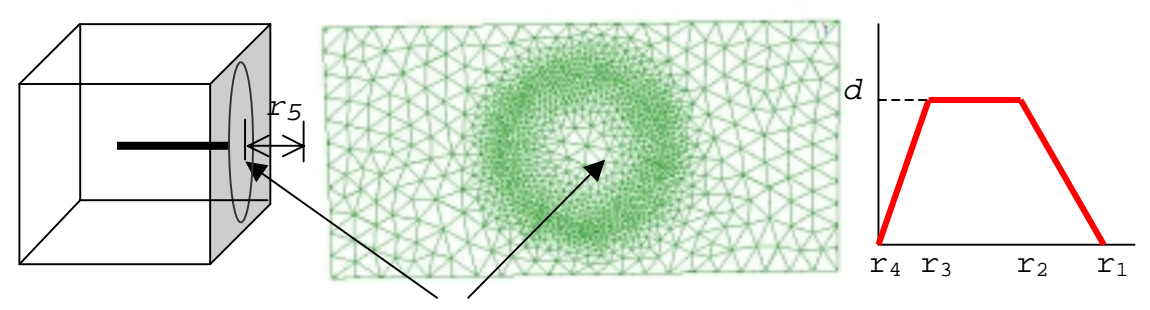

Specification of segment (start and end points)

*Fig. 6-4. Pattern "Inverse proportion to the distance from the segment" (NodalPatternOnCylinder is used*

#### ADVENTURE SYSTEM

#### *(3). Format of the node density data file*

The format of the node density data is shown below.

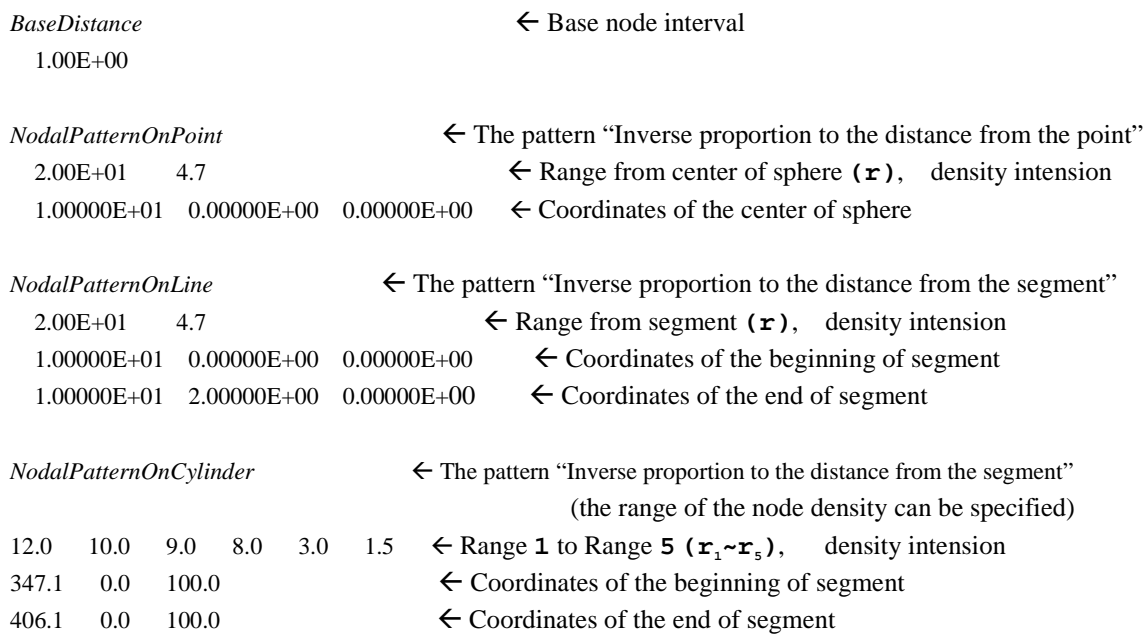

- The parameter BaseDistance is essential to execute the program.
- Other items (NodalPatternOnPoint, NodalPatternOnLine, and NodalPatternOnCylinder) are used to create more detailed mesh for an arbitrary part of the FEA model.